# **Datenauswertung mit SAS unter Verwendung der LAG-Funktion**

Bernd Jäger \*, Paul Eberhard Rudolph \*\*, Karl-Ernst Biebler \* , Andreas Greinacher<sup>\*</sup>

\* Institut für Biometrie und Medizinische Informatik, Ernst-Moritz-Arndt-Universität Greifswald \*\* Forschungsinstitut für die Biologie landwirtschaftlicher Nutztiere Dummerstorf/Rostock \*\*\* Institut für Immunologie und Transfusionsmedizin, Ernst-Moritz-Arndt-Universität Greifswald

#### **Kurzfassung**

Die Auswertung klinischer Daten selbst mit einfachen statistischen Prozeduren kann sich mitunter als relativ kompliziert erweisen, wenn die entsprechenden Daten nicht in einer für das Auswertungsverfahren adäquaten Form vorliegen. Das kann z. B. bedeuten, daß vorhandene Beobachtungen für einen Patienten erst ergänzt werden müssen unter Zurückgreifen auf bereits vorliegende Beobachtungen am gleichen Patienten.

Dazu stellt SAS mit der LAG-Funktion ein geeignetes Werkzeug zur Verfügung. Die Verwendung der LAG-Funktion wird an dem folgenden Beispiel aus der Medizin demonstriert.

In zwei Studien wurden Patienten, die heparininduzierte Antikörper gebildet hatten, auf ein alternatives Medikament (Hirudin) umgestellt, das als Dauerinfusion über einen Zeitraum von ca. zehn Tagen verabreicht wurde. Die Infusion, deren einziger Stellparameter die Infusionsgeschwindigkeit ist, wurde nur unterbrochen, wenn es zu Behandlungskomplikationen kam. Es sollte in der Studie unter anderem die Frage geklärt werden, ob die empfohlene Anfangsdosis der Hirudininfusion zu hoch oder zu niedrig angesetzt wurde und während der Therapie im wesentlichen nach unten oder oben korrigiert werden mußte. Von über 200 Patienten liegen für diese Fragestellung bis zu 52 Datensätze pro Patient vor. Jeder Datensatz enthält Angaben zum Infusionsstart, zum Infusionsende und zur Dosierung (Infusionsgeschwindigkeit).

Zur Beantwortung der o. g. Frage soll die Dosierungsfunktion, eine Treppenfunktion, durch eine Regressionsgerade nachgebildet werden. Als problematisch erweist sich dabei, daß Behandlungslücken aus zwei aufeinanderfolgenden Infusionen erst in der Datei erkannt werden müssen, weil sie in der Studie nicht als solche protokolliert wurden. Unter Verwendung der LAG-Funktion wurden die vorhandenen Datensätze deshalb durch die nichtprotokollierten Beobachtungen mit der Infusionsgeschwindigkeit Null ergänzt. Wird außerdem noch aus den vorhandenen Zeitangaben für jeden Datensatz eines Patienten die zur entsprechenden Infusionsgeschwindigkeit (INFSPEED) gehörende absolut verstrichene Zeit seit Start der Behandlung als weitere Variable (DIFFT) berechnet, können die Parameter der gewünschten Regressionsgeraden mit der SAS-Prozedur REG bestimmt werden.

Der Übersichtlichkeit halber werden Datensätze von nur drei Patienten präsentiert.

## **1. Einleitung**

In zwei multizentrischen Studien wurden Patienten, die heparininduzierte Antikörper gebildet hatten, auf ein alternatives Medikament umgestellt. Es handelt sich um Hirudin, ein dem Antigerinnungswirkstoff des Blutegels ähnliches, auf gentechnologischem Wege erzeugtes Präparat mit einer kurzen Halbwertszeit im Organismus (1-2 Stunden). Deshalb wird es als Dauerinfusion über einen Zeitraum von ca. zehn Tagen verabreicht.

Die Hirudinwirkung wird anhand individueller, optimaler Zielkorridore von Blutgerinnungsparametern beurteilt, beispielsweise der aktivierten partiellen Thromboplastinzeit (APTT). Werden APTT-Werte oberhalb des Zielbereiches gemessen, wird die applizierte Dosis pro Zeit über die Infusionsgeschwindigkeit nach unten geregelt. Werden Werte unterhalb des Zielbereichs gemessen, wird die Dosis gesteigert. So soll verhindert werden, dass es bei zu hohen APTT-Werten zu Blutungen bzw. bei zu niedrigen zu thromboembolischen Komplikationen kommt. Die Infusionsgeschwindigkeit ist der einzige Stellparameter, weil die Infusionslösung den Wirkstoff Hirudin in einer festen Konzentration enthält.

Die Infusion sollte nur unterbrochen werden, wenn es zu Behandlungskomplikationen kommt, beispielsweise Blutungen, oder wenn Operationen notwendig werden.

Es sollte in der Studie unter anderem die Frage geklärt werden, ob die empfohlene Anfangsdosis der Hirudininfusion zu hoch oder zu niedrig angesetzt wurde, unter der Therapie im wesentlichen nach unten oder oben korrigiert werden mußte. Zukünftige Eingangsdosisempfehlungen wären entsprechend abzuändern. Allerdings handelt es sich hierbei nicht um die klassische Dosisfindungsproblematik der Pharmakologie, die andere Methodiken erfordert.

## **2. Datenbasis und methodische Vorgehensweise**

Von über 200 Patienten liegen für diese Fragestellung bis zu 52 Datensätze pro Patient vor. Jeder Datensatz enthält Angaben zum Infusionsstart (Datum=INFDATS, Uhrzeit=INFTIMS), zum Infusionsende (Datum=INFDATE, Uhrzeit=INFTIME) und zur Dosierung (Infusionsgeschwindigkeit=INFSPEED).

Ziel soll es sein, die Dosierungsfunktion, eine Treppenfunktion, durch eine Regressionsgerade nachzubilden. Das Vorzeichen des Anstiegs der Regressionsgeraden gibt Auskunft über die Dosisveränderungen. Ist das Vorzeichen positiv, deutet es auf einen Dosisanstieg hin, ist es negativ, spricht es für eine Reduktion in der gesamten Behandlungszeit (siehe Abb.1).

Problematisch erweist sich, dass Behandlungslücken aus zwei aufeinanderfolgenden Infusionen erst in der Datei erkannt werden müssen, weil sie in der Studie nicht als solche protokolliert wurden. Nachdem sie zusätzlich als Infusionen mit der Infusionsgeschwindigkeit Null in die Datei eingefügt wurden, ist die Prozedur REG aus SAS abarbeitbar, wenn als abhängige Variable die Infusionsgeschwindigkeit und als unabhängige Variable die absolut verstrichene Zeit seit Start der Behandlung gewählt wurden. Die absolute Zeit muß aus den Datums- und Zeitangaben berechnet werden.

In kleinen, nachvollziehbaren Schritten werden die einzelnen Programmschritte beschrieben.

Ausgangspunkt ist folgende SAS-Datei mit 20 Datensätzen, die der besseren Übersichtlichkeit wegen die Angaben von nur drei Patienten enthalten. Die Patienten mit der Identifikationsvariablen ISUBJECT sind in Tabelle1 ff. durch horizontale Linien voneinander getrennt. Bei den mit " \* " gekennzeichneten Datensätzen erkennt man eine Behandlungslücke. Der folgende, zum gleichen Patienten gehörende Datensatz schließt in einem solchen Falle nicht nahtlos an das vorhergehende Behandlungsintervall an. Ziel der nachfolgenden Programmschritte wird es sein, an diese Stellen neue "Behandlungsintervalle" einzufügen, die mit entsprechenden Anfangs- und Endzeiten belegt und mit der Infusionsgeschwindigkeit Null versehen die Behandlungslücken schließen.

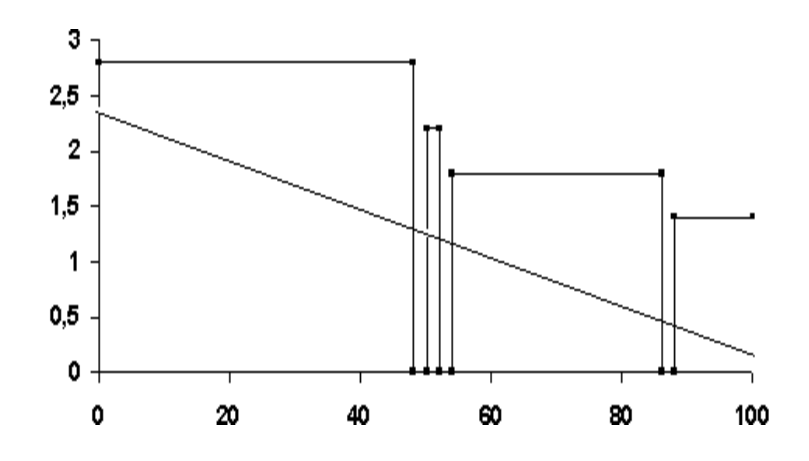

**Abbildung 1**: Treppenfunktion der Dosierungs-Zeit-Funktion und näherungsweise Beschreibung durch die zugehörige lineare Regressionsfunktion (Pat.Nr. 11601)

| ISUBJECT INFDATS |         | <b>INFTIMS</b> | <b>INFDATE</b> | <b>INFTIME</b> | <b>INFSPEED</b> |          |
|------------------|---------|----------------|----------------|----------------|-----------------|----------|
|                  |         |                |                |                |                 |          |
| 10901            | 23APR94 | 2:05           | 23APR94        | 11:30          | 5.6             |          |
| 10901            | 23APR94 | 11:30          | 23APR94        | 20:30          | 5.6             |          |
| 10901            | 23APR94 | 20:30          | 24APR94        | 10:45          | 3.8             |          |
| 10901            | 24APR94 | 14:30          | 24APR94        | 23:00          | 5.6             |          |
| 10901            | 24APR94 | 23:00          | 25APR94        | 8:30           | 5.6             |          |
| 10901            | 25APR94 | 8:30           | 25APR94        | 18:00          | 5.6             |          |
| 10901            | 25APR94 | 18:00          | 26APR94        | 3:30           | 5.6             |          |
| 10901            | 26APR94 | 3:30           | 26APR94        | 13:00          | 5.6             |          |
| 10901            | 26APR94 | 13:00          | 27APR94        | 0:30           | 5.6             |          |
| 10901            | 27APR94 | 0:30           | 27APR94        | 10:00          | 5.6             |          |
| 10901            | 27APR94 | 10:00          | 27APR94        | 14:30          | 5.6             | $^\star$ |
| 10901            | 27APR94 | 19:30          | 28APR94        | 5:00           | 5.6             |          |
| 10901            | 28APR94 | 5:00           | 28APR94        | 14:30          | 5.6             |          |
| 10901            | 28APR94 | 14:30          | 01MAY94        | 0:00           | 5.6             |          |
| 10901            | 01MAY94 | 0:00           | 04MAY94        | 8:00           | 5.6             |          |
|                  |         |                |                |                |                 |          |
| 11201            | 19MAY94 | 12:00          | 28MAY94        | 12:10          | 4.9             |          |
|                  |         |                |                |                |                 |          |
| 11601            | 03JUN94 | 22:00          | 05JUN94        | 22:00          | 2.8             | $\star$  |
| 11601            | 06JUN94 | 0:00           | 06JUN94        | 2:00           | 2.2             | $^\star$ |
| 11601            | 06JUN94 | 4:00           | 07JUN94        | 12:00          | 1.8             | $^\star$ |
| 11601            | 07JUN94 | 14:00          | 08JUN94        | 20:00          | 1.4             |          |

**Tabelle 1**: Ausgangsdatei ACH.HB1

Die beschriebenen Aufgaben, Einfügen neuer Datensätze jeweils im Anschluss an einen mit "\*"gekennzeichneten Datensatz, Berechnung der absoluten Zeit in Stunden, beginnend mit dem ersten Datensatz eines Patienten, scheint man nur mit auf der Datenmatrix operierenden Programmen bewältigen zu können. Ziel dieses Beitrags soll es sein zu zeigen, dass man im wesentlichen mit DATA-Steps und wenigen SAS-Prozeduren auskommt, ohne auf Programmiertechniken zurückgreifen zu müssen.

Von entscheidender Bedeutung dabei ist die Funktion LAGn. Diese greift auf vorangehende Datensätze zurück<sup>1</sup> Eine ähnliche Funktion sucht man selbst bei komfortablen Datenbanksystemen vergeblich.

Zudem sind fast alle im weiteren benutzten Prozeduren über den SAS-Assistenten erreichbar, gehören damit zum Standardrepertoire eines Anwenders.

# **3. Die Realisierung**

Mit dem nachfolgenden Programmschritt 1 sollen die Behandlungslücken erkannt werden. Die Hilfsvariablen START bzw. ENDE sollen den Start bzw. das Ende der Infusion unter Verknüpfung der Datums-Variablen INFDATS und der Uhrzeit-Variablen INFTIMS bzw. INFDATE und INFTIME beschreiben. Das Datum wird SAS-intern als Integer-Größe gespeichert und gibt die Anzahl der Tage seit dem 1.1.1960 an. Die Uhrzeit wird ebenfalls als Integer-Größe gespeichert und gibt die Anzahl der Sekunden seit 0.00 Uhr an. Deshalb müssen die Datumswerte mit 24 multipliziert und die Uhrzeit durch 3600 dividiert werden, um die Zeitangaben in den Variablen als Stundenangaben vorliegen zu haben. Die Summe dieser beiden Größen gibt die absolut vergangene Zeit seit dem 1.1.1960 um 0.00 Uhr in Stunden an.

Den Wert der Variable LUECKE für einen Datensatz berechnet man als Differenz zwischen Infusionsstart START und dem Infusionsende ENDE des vorhergehenden Datensatzes. Die SAS-Funktion LAGn greift auf den n-ten zurückliegenden Datensatz zu, mit LAG1(ENDE)=LAG(ENDE) hat man folglich das Infusionsende des vorangehenden Datensatzes beschrieben.

Die aus Programmschritt 1 resultierende Datei ist in Tabelle 2 ausgegeben. Die Variable LUECKE beschreibt die Differenz zwischen Infusionsbeginn und dem Ende der Infusion des vorhergehenden Datensatzes mit zwei Besonderheiten:

- Der Wert von LUECKE im ersten Datensatz nimmt den Wert "missing" an. LAG(ENDE) nimmt an dieser Stelle den Wert "missing" an, folglich auch die Variable LUECKE.
- Der erste Wert von LUECKE jedes neuen Patienten ist ohne inhaltliche Bedeutung, weil bei der Differenzbildung Werte des vorangegangenen Patienten verwendet wurden. Diese Werte sind mit "missing" zu belegen. Das wird erst später im Programmschritt 4 realisiert.

 $\overline{a}$ 

Die Zuweisung VAR\_NEU = LAG3(VAR\_ALT) schreibt auf den n-ten Datensatz für VAR\_NEU den Wert des (n-3)-ten Datensatzes der Variable VAR\_ALT. Die ersten beiden Datensätze enthalten für VAR\_NEU den Wert missing.

Große Aufmerksamkeit sollte bei bedingten Anweisungen der LAG-Funktion geschenkt werden, weil hier einige Besonderheiten zu beachten sind.

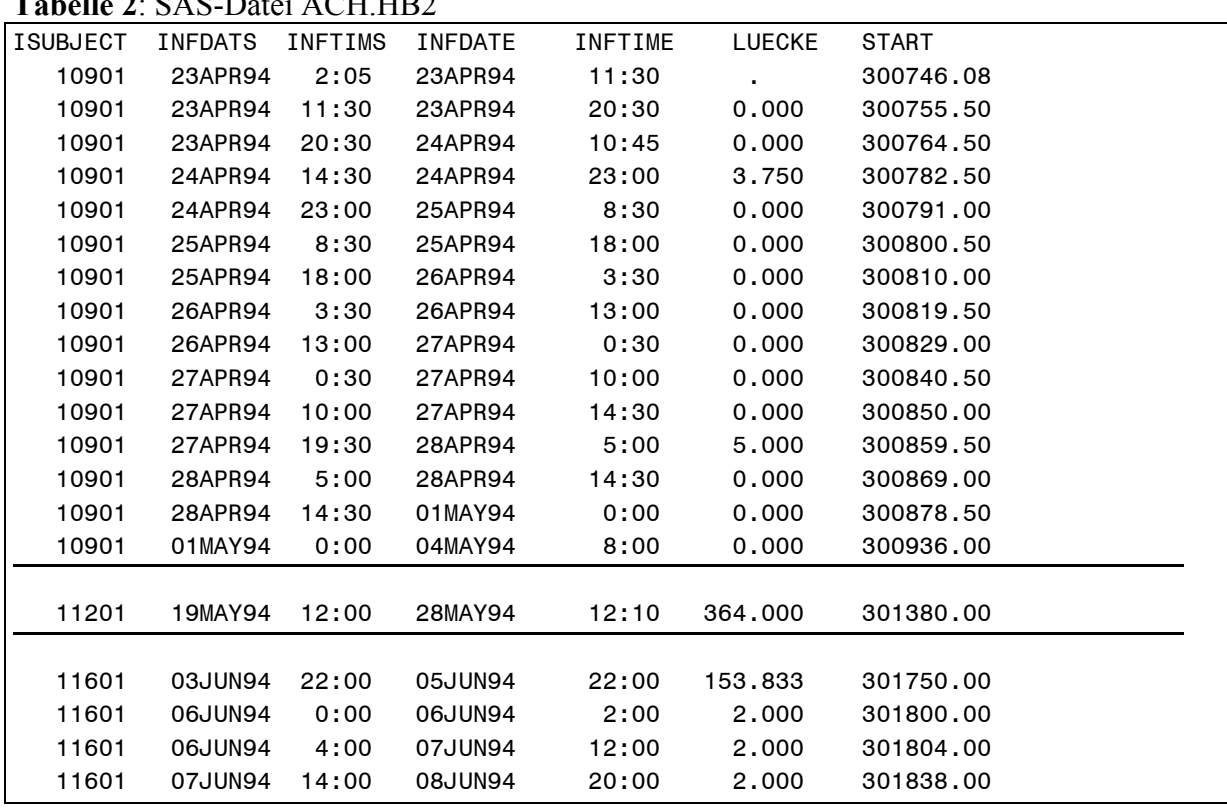

Vorausgesetzt wird im weiteren, dass die Datei nach den Variablen ISUBJECT, INFDATS und INFTIMS geordnet ist. Im folgenden soll der erste Datensatz jedes Patienten erkannt werden, insbesondere auch, um den Variablenwert von LUECKE auf "missing" zu setzen. Die Prozedur MEANS erkennt das Minimum der Variablen Start für jeden Patienten, wenn als BY-Variable ISUBJECT gewählt wird. Die Minima je Patient werden in eine Ausgabedatei OUTMIN gegeben. Der folgende Programmschritt 2 realisiert die in Tabelle 3 ausgegebene OUTMIN-Datei.

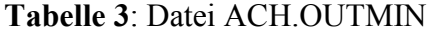

**Tabelle 2**: SASTEPRO

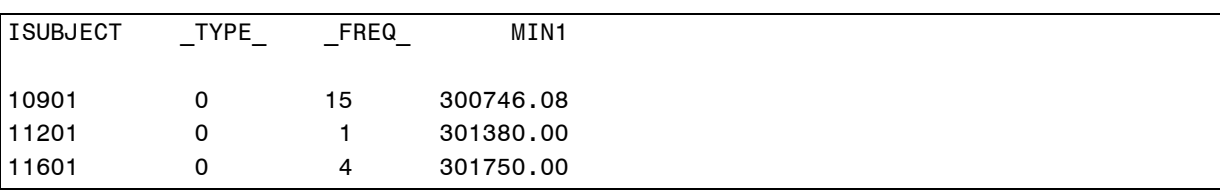

Die Datei OUTMIN enthält neben der Individualkennung ISUBJECT zwei Systemvariable, erkennbar an den Namensbildungen mit " ". Die Systemmitteilung \_FREQ\_ beispielsweise gibt die Anzahl der Datensätze an, die in die Minimumbildung eingegangen sind. MIN1 ist die Startzeit der ersten Behandlung des Patienten. Man verknüpft die Datei ACH.HB2 mit ACH.OUTMIN durch die im SAS-Assistenten als kartesisches Produkt bezeichnete MERGE-Prozedur. Ergebnis ist die in Tabelle 4 ausgegebene Datei.

|                 | <b>Labelle 4.</b> Datel AC11,11DJ |                |              |           |  |
|-----------------|-----------------------------------|----------------|--------------|-----------|--|
| <b>ISUBJECT</b> | <b>INFDATS</b>                    | <b>INFTIMS</b> | <b>START</b> | MIN1      |  |
| 10901           | 23APR94                           | 2:05           | 300746.08    | 300746.08 |  |
| 10901           | 23APR94                           | 11:30          | 300755.50    | 300746.08 |  |
| 10901           | 23APR94                           | 20:30          | 300764.50    | 300746.08 |  |
| 10901           | 24APR94                           | 14:30          | 300782.50    | 300746.08 |  |
| 10901           | 24APR94                           | 23:00          | 300791.00    | 300746.08 |  |
| 10901           | 25APR94                           | 8:30           | 300800.50    | 300746.08 |  |
| 10901           | 25APR94                           | 18:00          | 300810.00    | 300746.08 |  |
| 10901           | 26APR94                           | 3:30           | 300819.50    | 300746.08 |  |
| 10901           | 26APR94                           | 13:00          | 300829,00    | 300746.08 |  |
| 10901           | 27APR94                           | 0:30           | 300840.50    | 300746.08 |  |
| 10901           | 27APR94                           | 10:00          | 300850,00    | 300746.08 |  |
| 10901           | 27APR94                           | 19:30          | 300859.50    | 300746.08 |  |
| 10901           | 28APR94                           | 5:00           | 300869,00    | 300746.08 |  |
| 10901           | 28APR94                           | 14:30          | 300878.50    | 300746.08 |  |
| 10901           | 01MAY94                           | 0:00           | 300936,00    | 300746.08 |  |
|                 |                                   |                |              |           |  |
| 11201           | 19MAY94                           | 12:00          | 301380,00    | 301380,00 |  |
|                 |                                   |                |              |           |  |
| 11601           | 03JUN94                           | 22:00          | 301750,00    | 301750.00 |  |
| 11601           | 06JUN94                           | 0:00           | 301800,00    | 301750,00 |  |
| 11601           | 06JUN94                           | 4:00           | 301804,00    | 301750.00 |  |
| 11601           | 07JUN94                           | 14:00          | 301838,00    | 301750.00 |  |

**Tabelle 4**: Datei ACH.HB3

## **Tabelle 5**: Datei ACH.HB4

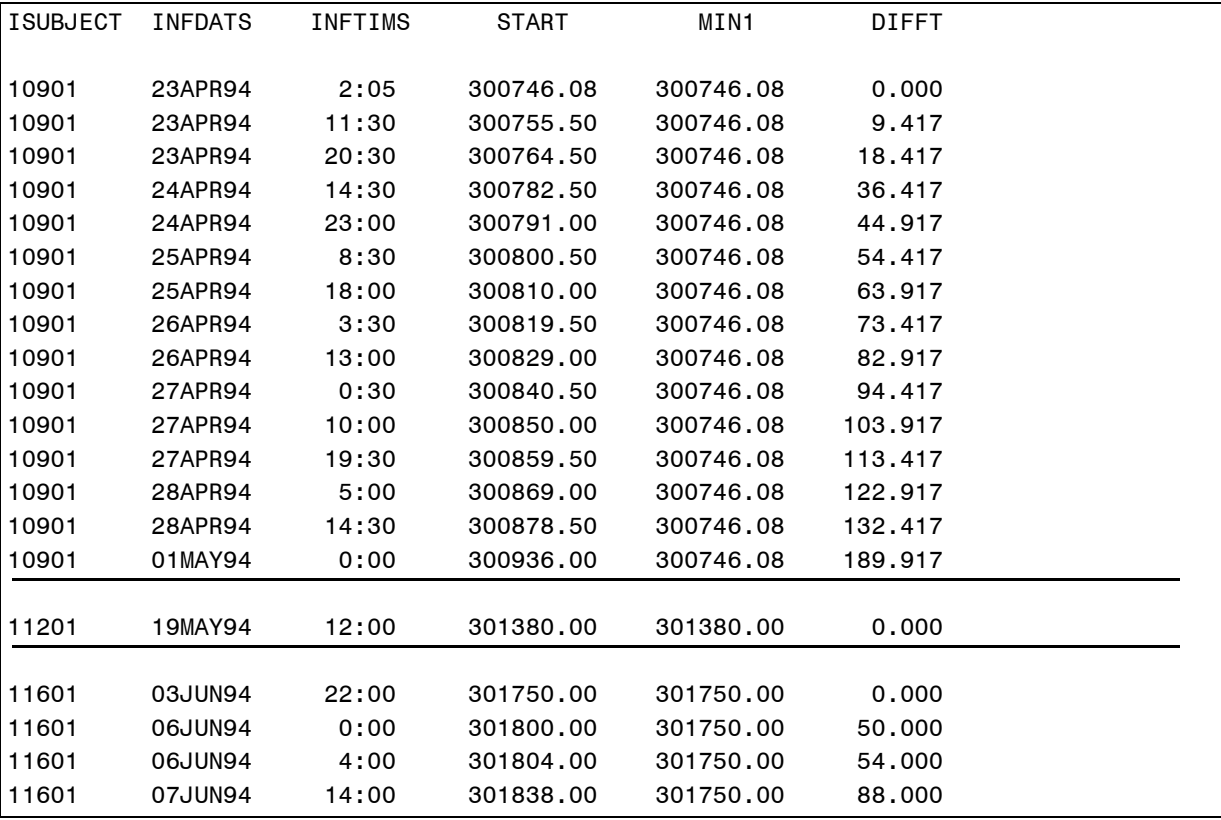

Diejenigen Datensätze, bei denen START und MIN1 übereinstimmen, sind die ersten Daten-

sätze eines Patienten. Für genau diese wird die Zeitdifferenz DIFFT=START-MIN1 gleich Null und für die Variable LUECKE ist auf "missing" zu setzen (siehe Programm 4 und Tabelle 5).

In die Datei HB4 werden zwei Hilfsvariablen a und b eingefügt, auf die das Infusionsende (INFDATE und INFTIME) zwischengespeichert wird. Aus dieser Datei werden diejenigen Datensätze in ACH.HB5 kopiert, bei denen die Variable LUECKE positive Werte annimmt.

Eine Umspeicherung der Variablen in der Datei ACH.HB5 kann erfolgen: Auf das Infusionsende kann der Infusionsanfang gespeichert werden, auf den Infusionsanfang die zwischengespeicherten Werte a und b (Ende des vorhergehenden Infusionsintervalls= Anfang des "therapiefreien" Intervalls). Zusätzlich müssen die übrigen in der Datei enthaltenen Variablen (START, ENDE, DIFFT, LUECKE, INFSPEED) für den Datensatz mit den neuen Start- und Endzeiten neu berechnet werden.

Die Datei ACH.HB6 wird an die Datei ACH.HB4 angehängt, anschließend nach den Variablen ISUBJECT, INFDATS und INFTIMS sortiert. Damit steht sie als Eingangsdatei ACH.HB7 (siehe Tabelle 7) für die Prozedur REG zur Verfügung. Diese kann mit der unabhängigen Variable DIFFT und der abhängigen INFSPEED für jeden Patienten (BY-Variable ISUBJECT) abgearbeitet und die Schätzungen für den Anstieg und das absolute Glied der Regressionsgeraden in der SAS-Datei ACH.OUTREG abgelegt werden. Die Anstiege geben für jedes Individuum Auskunft darüber, ob die Dosierung global, d.h. über die gesamte Behandlungszeit gesehen, angestiegen oder abgefallen ist.

| ISUBJECT | <b>INFDATS</b> | INFTIMS | INFDATE        | INFTIME | <b>DIFFT</b> | INFSPEED |  |
|----------|----------------|---------|----------------|---------|--------------|----------|--|
|          |                |         |                |         |              |          |  |
| 10901    | 23APR94        | 2:05    | 23APR94        | 11:30   | 0.000        | 5.6      |  |
| 10901    | 23APR94        | 11:30   | 23APR94        | 20:30   | 9.417        | 5.6      |  |
| 10901    | 23APR94        | 20:30   | 24APR94        | 10:45   | 18,417       | 3.8      |  |
| 10901    | 24APR94        | 10:45   | 24APR94        | 14:30   | 32.667       | 0.0      |  |
| 10901    | 24APR94        | 14:30   | 24APR94        | 23:00   | 36.417       | 5.6      |  |
| 10901    | 24APR94        | 23:00   | 25APR94        | 8:30    | 44,917       | 5.6      |  |
| 10901    | 25APR94        | 8:30    | 25APR94        | 18:00   | 54,417       | 5.6      |  |
| 10901    | 25APR94        | 18:00   | 26APR94        | 3:30    | 63.917       | 5.6      |  |
| 10901    | 26APR94        | 3:30    | 26APR94        | 13:00   | 73,417       | 5.6      |  |
| 10901    | 26APR94        | 13:00   | 27APR94        | 0:30    | 82,917       | 5.6      |  |
| 10901    | 27APR94        | 0:30    | 27APR94        | 10:00   | 94,417       | 5.6      |  |
| 10901    | 27APR94        | 10:00   | <b>27APR94</b> | 14:30   | 103.917      | 5.6      |  |
| 10901    | 27APR94        | 14:30   | 27APR94        | 19:30   | 108.417      | 0.0      |  |
| 10901    | 27APR94        | 19:30   | 28APR94        | 5:00    | 113,417      | 5.6      |  |
| 10901    | 28APR94        | 5:00    | 28APR94        | 14:30   | 122.917      | 5.6      |  |
| 10901    | 28APR94        | 14:30   | 01MAY94        | 0:00    | 132.417      | 5.6      |  |
| 10901    | 01MAY94        | 0:00    | 04MAY94        | 8:00    | 189.917      | 5.6      |  |
|          |                |         |                |         |              |          |  |
| 11201    | 19MAY94        | 12:00   | 28MAY94        | 12:10   | 0.000        | 4.9      |  |
|          |                |         |                |         |              |          |  |
| 11601    | 03JUN94        | 22:00   | 05JUN94        | 22:00   | 0.000        | 2.8      |  |
| 11601    | 05JUN94        | 22:00   | 06JUN94        | 0:00    | 48.000       | 0.0      |  |
| 11601    | 06JUN94        | 0:00    | 06JUN94        | 2:00    | 50,000       | 2.2      |  |
| 11601    | 06JUN94        | 2:00    | 06JUN94        | 4:00    | 52,000       | 0.0      |  |
| 11601    | 06JUN94        | 4:00    | 07JUN94        | 12:00   | 54.000       | 1.8      |  |
| 11601    | 07JUN94        | 12:00   | 07JUN94        | 14:00   | 86.000       | 0.0      |  |
| 11601    | 07JUN94        | 14:00   | 08JUN94        | 20:00   | 88,000       | 1.4      |  |

**Tabelle 6**: Datei ACH.HB7, mit der die Regressionsanalyse durchgeführt werden kann

Die Ergebnisse der Regressionsanalyse für die drei Patienten sind wie folgt:

- Pat. 10901 hat einen sehr kleinen, aber positiven Anstieg(+0.003876). Die Dosierung hat sich im Laufe der Behandlung im wesentlichen erhöht.
- Pat. 11201 hat den Anstieg Null. Er ist durchgängig mit einer Dosierung behandelt. Die Prozedur REG berechnet bei Vorliegen nur eines Meßwertes als Regressionsgerade eine konstante Funktion. Das absolute Glied stimmt mit der Dosierung überein.
- Pat. 11601 hat einen negativen Anstieg, seine Dosierung ist für die Behandlungsintervalle im wesentlichen gesenkt worden.

**Tabelle 7**: Ergebnisse der Regressionsanalyse (DIFFT=Anstieg der Regressionsgeraden, Intercept=Absolutes Glied der Regressionsgeraden)

| ISUBJECT | Intercept | DIFFT       |
|----------|-----------|-------------|
| 10901    | 4.54303   | 0.003876    |
| 11201    | 4.90000   | 0.000000    |
| 11601    | 2.34953   | $-0.021817$ |

# **4. Kritische Schlußbemerkungen**

Die Modellvorstellung selbst, dass der Anstieg der Regressionsgeraden Auskunft darüber gibt, ob die Infusionsgeschwindigkeit global über die gesamte Behandlungszeit des Patienten hin im wesentlichen erhöht oder erniedrigt wurde, ist nur bedingt richtig. Der positive Anstieg des Patienten 10901 resultiert allein aus den Anordnungen der Behandlungslücken und der einmaligen Reduktion der Infusionsgeschwindigkeit (erster Datensatz in Tabelle 6). Auch der Ausweg, besonders kleine Anstiege der Regressionsgeraden als Null anzusehen, bringt keine Abhilfe. Vielmehr würde man den Zeitverlauf der Infusionsgeschwindigkeiten eher als eine Reduktion ansehen.

Besser wäre der Ansatz, die Ausgleichsgerade für die Infusionsgeschwindigkeit am Startpunkt festzumachen. Dafür kann mit Erfolg die Option "noint"- kein absolutes Glied der Regressionsgeraden (intercept) - angewandt werden. Dazu sind die folgenden Schritte nötig:

- Die Startinfusionsgeschwindigkeit jedes Patienten wird von sämtlichen Infusionsgeschwindigkeiten subtrahiert. Dadurch erreicht man, dass zum Zeitpunkt Null die Infusionsgeschwindigkeitsdifferenz Null wird.
- Die Prozedur REG mit der Option NOINT wird auf die Infusionsgeschwindigkeitsdifferenzen als abhängige Variable und die absolute Zeit DIFFT als unabhängige Variable angewandt bezüglich der BY-Variable ISUBJECT.

Die resultierenden Anstiege entsprechen den Anstiegen der Regressionsgerade, die am Startwert festgemacht wurde.

| I I SUBJECT | <b>DIFFT</b> |  |
|-------------|--------------|--|
| 10901       | $-0.006000$  |  |
| 11201       | 0.000000     |  |
| 11601       | $-0.021817$  |  |

**Tabelle 8**: Ergebnisse der Regressionsanalyse (DIFFT=Anstieg der Regressionsgeraden)

### **5. Ergebnisse**

Von den 213 Teilnehmern der Studie hatte bei 27 Patienten die Regressionsgerade den Anstieg Null. Diese sind von Therapiebeginn bis zum Ende der Behandlung mit der Eingangsdosis ausgekommen. Der überwiegende Anteil (n=152) aber hatte einen negativen Anstieg der Regressionsgeraden. Die Dosen mußten im wesentlichen reduziert werden. Damit ist eine Hauptaussage der Studie umrissen: Die Eingangsdosis wurde zu hoch angesetzt.

## **6. SAS-Programm**

```
/*----------------------------------------------------------*
  | Programmschritt 1 zum Erkennen von Behandlungsluecken |
 | Eingabedatei: ACH.HB1 (siehe Tabelle 1) |
  | Ausgabedatei: ACH.HB2 (siehe Tabelle 2) |
  *----------------------------------------------------------*/
data ACH.HB2;
   set ACH.HB1;
     START = INFDATS*24+INFTIMS/3600;
     ENDE = INFDATE*24+INFTIME/3600;
     LUECKE=START-LAG(ENDE);
run;
/*----------------------------------------------------------*
 | Programmschritt 2 zum Erkennen des ersten Datensatzes |
 | jedes Patienten, entspricht kleinstem Wert der |
 | Variablen START eines jeden Patienten |
 | Eingabedatei: ACH.HB2 (siehe Tabelle 2) |
 | Ausgabedatei: ACH.OUTMIN (siehe Tabelle 3) |
 *----------------------------------------------------------*/
proc means data=ACH.HB2 
     MIN;
   var START ;
output out=ACH.OUTMIN
     MIN=MIN1;
   by ISUBJECT;
run;
```

```
/*----------------------------------------------------------*
  | Programmschritt 3: Verknuepfen der Datei ACH.HB2 mit |
  | ACH.OUTMIN (kartesisches Produkt) |
  | Eingabedateien: ACH.HB2 und ACH.OUTMIN |
 | Ausgabedatei: ACH.HB3 (siehe Tabelle 4)<sup>2</sup>
                                             |
  *----------------------------------------------------------*/
data ACH.HB3;
    merge ACH.HB2 ACH.OUTMIN;
    by ISUBJECT;
run;
/*----------------------------------------------------------*
  | Programmschritt 4: Berechnung der absoluten Zeit DIFFT |
  | Eingabedatei: ACH.HB3 (siehe Tabelle 4) |
  | Ausgabedatei: ACH.HB4 (siehe Tabelle 5) |
  *----------------------------------------------------------*/
data ACH.HB4;
    set ACH.HB3;
DIFFT = START-MIN1;
       if DIFFT=0 then LUECKE= .;
run;
/*----------------------------------------------------------*
  | Programmschritt 5: An ACH.HB4 werden die Variablen |
  | a und b angehaengt, danach Unterdatei ACH.HB5 erzeugt |
  | (ausschliesslich Datensaetze mit echter LUECKE) |
  *----------------------------------------------------------*/
data ACH.HB4;
    set ACH.HB4;
a=LAG(INFDATE);
b=LAG(INFTIME);
run;
data ACH.HB5;
    set ACH.HB4;
      where LUECKE \uparrow = 0 AND LUECKE \uparrow = .;
run;
```

```
proc sql;
   create table ACH.HB3 as select *
   from ACH.HB2 ,ACH.OUTMIN
  where HB2.ISUBJECT = OUTMIN.ISUBJECT ;
quit;
run;
```
 $\overline{a}$ 

<sup>&</sup>lt;sup>2</sup> Wenn die Verknüpfung über den SAS-Assistenten erfolgt, wird die folgende kompliziertere Programmstruktur gewählt:

```
/*----------------------------------------------------------*
  | Programmschritt 6: Umspeichern der Datums- und |
  | Zeitangaben und Neuberechnung von Variablen |
  | Eingabedatei: ACH.HB5 |
  | Ausgabedatei: ACH.HB6 |
  *----------------------------------------------------------*/
data ACH.HB6;
   set ACH.HB5;
INFDATE = INFDATS;
INFTIME = INFTIMS;
INFDATS = A;
INFTIMS = B;
START=INFDATS*24+INFTIMS/3600;
ENDE=INFDATE*24+INFTIME/3600;
DIFFT=START-MIN1;
LUECKE = 0;
INFSPEED = 0;
run;
/*----------------------------------------------------------*
  | Programmschritt 7: Anhaengen der Datensaetze HB6 an HB4 |
  | und Einsortierung nach den Startzeiten der Infusion pro |
  | Patient |
  | Eingabedateien: ACH.HB4 ACH.HB6 |
  | Ausgabedatei: ACH.HB7 |
  *----------------------------------------------------------*/
data ACH.HB7;
    set ACH.HB4 ACH.HB6;
run;
proc sort data = ACH.HB7;
   by ISUBJECT INFDATS INFTIMS;
run;
/*----------------------------------------------------------*
  | Programmschritt 8: Regressionsanalyse mit INFSPEED als |
  | abhaengige und DIFFT als unabhaengige Variable |
  | mit Ergebnisausgabe in Outputdatei ACH.OUTREG |
  | Eingabedatei: ACH.HB7 |
  | Ausgabedatei: ACH.OUTREG (siehe Tabelle 7) |
  | Von mehreren Output-Moeglichkeiten ist die Ausgabe der |
  | Schaetzungen (estimation) der Geradenparameter gewaehlt |
  *----------------------------------------------------------*/
proc reg data=ACH.HB7
  outest=ACH.OUTREG;
    by ISUBJECT;
     model INFSPEED= DIFFT;
run;
quit;
```
# **7. Literaturhinweis**

SAS Institute Inc., SAS Language: Reference, Version 6, First Edition Cary, NC: SAS Institute Inc., 1990, 1042 pp.

Bernd Jäger Ernst-Moritz-Arndt-Universität Institut für Biometrie und Medizinische Informatik Klinikum Sauerbruchstraße 17487 Greifswald [jaeger@biometrie.uni-greifswald.de](mailto:jaeger@biometrie.uni-greifswald.de)